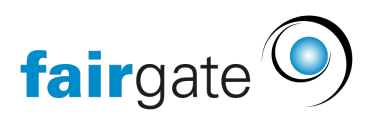

[Base de connaissances](https://support.fairgate.ch/fr/kb) > [Finances](https://support.fairgate.ch/fr/kb/finanzen) > [Mise en place de la comptabilité](https://support.fairgate.ch/fr/kb/buchhaltung-einrichten) > [Bilan d'ouverture](https://support.fairgate.ch/fr/kb/articles/er-ffnungsbilanz-3)

## Bilan d'ouverture

Meike Pfefferkorn - 2021-09-07 - [Mise en place de la comptabilité](https://support.fairgate.ch/fr/kb/buchhaltung-einrichten)

Pour que vous puissiez transférer en toute transparence votre comptabilité de l'exercice précédent ou même de l'exercice en cours vers Fairgate, vous avez la possibilité de saisir un bilan d'ouverture.

Sous la rubrique Finances - Comptabilité - Paramètres, vous trouverez l'onglet

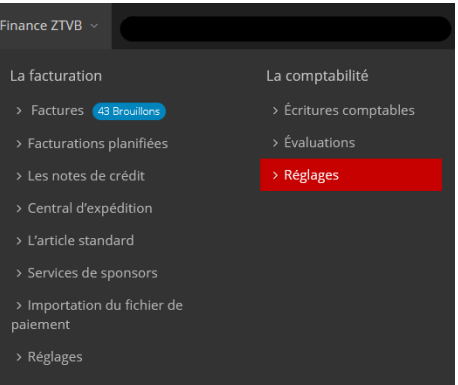

"Exercices financiers".

Ici, le bouton "Saisir le solde d'ouverture" est disponible. La fonction n'est disponible que tant qu'aucun exercice n'a été clôturé. Si nécessaire, rouvrez les années déjà clôturées.

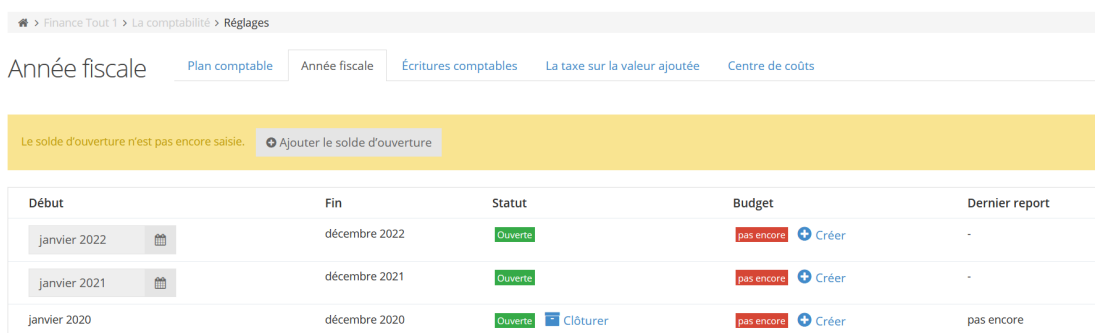

En cliquant sur le bouton "Ajouter le solde d'ouverture" il s'ouvre le masque de saisie.

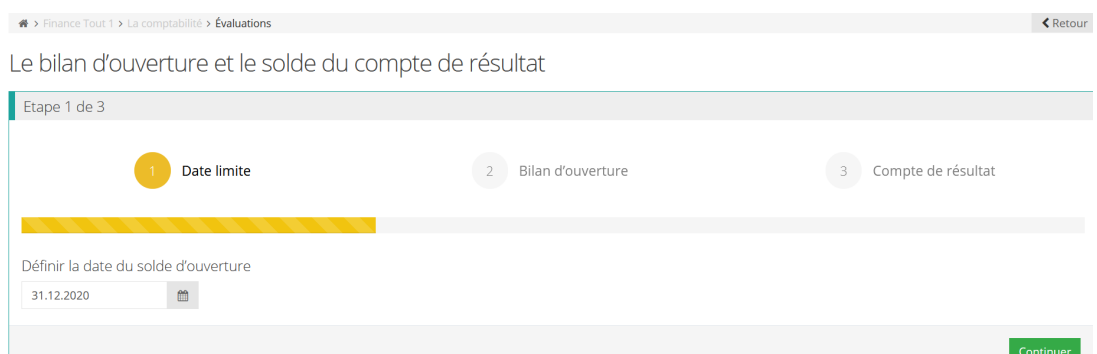

Dans la première étape, vous définissez la date de clôture du Bilan d'ouverture comme vous le souhaitez.

Pour ce faire, cliquez sur la date ou sur le symbole du calendrier et sélectionnez la date appropriée en cliquant dessus.

**Conseil**: si vous souhaitez reporter l'ensemble des états financiers annuels de l'année précédente (à titre de comparaison) sur Fairgate, il est préférable de sélectionner le dernier jour de l'exercice précédent comme date de référence. Si vous souhaitez reporter uniquement le bilan, mais pas les états financiers annuels, il est conseillé de sélectionner le premier jour de l'exercice en cours comme date de référence.

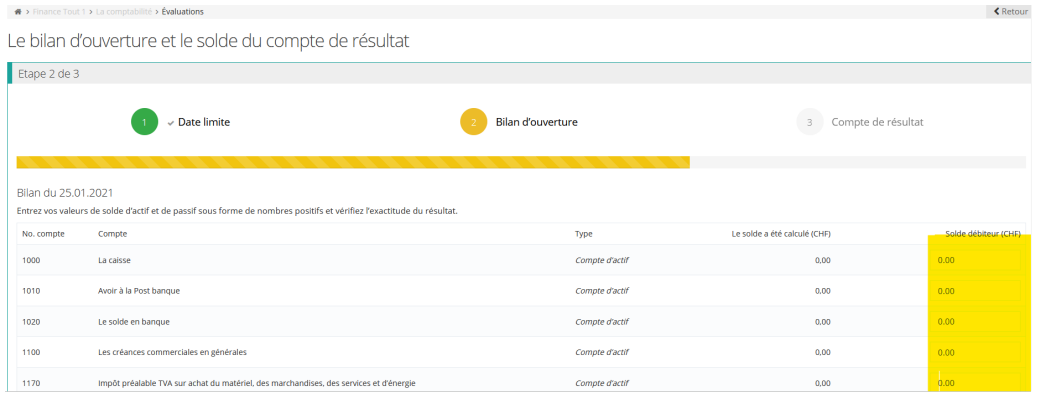

En cliquant sur le bouton "Continuer", vous arrivez à la deuxième étape, celle de la saisie du bilan.

Saisissez les valeurs des comptes de l'actif et du passif de votre bilan existant au jour de référence sélectionné sous forme de nombres positifs à la fin des lignes dans la colonne " Solde débiteur " et vérifiez enfin l'exactitude du résultat. Si la date de référence est le dernier jour de l'exercice, il s'agit du résultat de l'exercice. Si la date de référence est le premier jour de l'année fiscale, le profit/perte doit être de 0,00.

Utilisez le bouton "continuer", en bas à droite de la page, pour passer à la

## troisième étape, celle de compte de résultat.

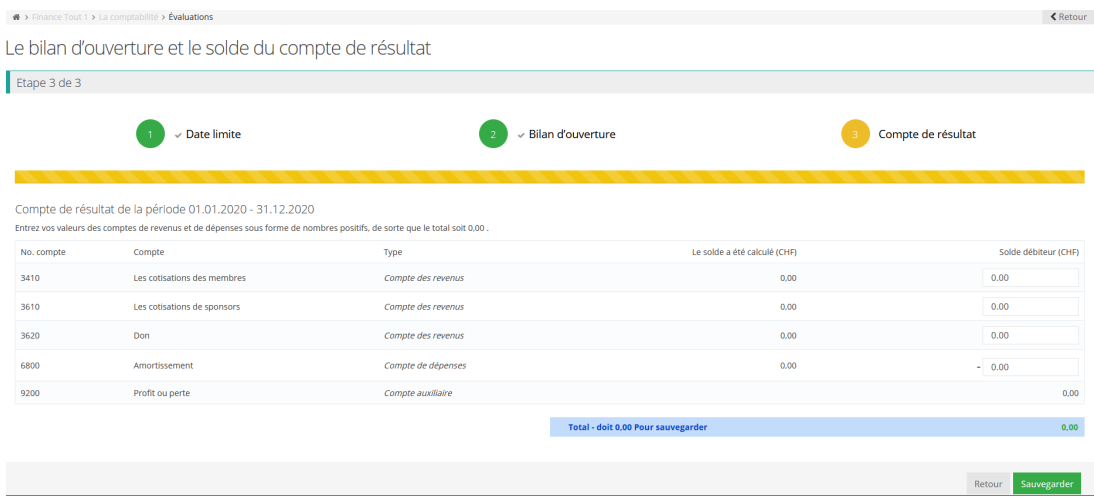

À ce stade, saisissez les valeurs des comptes de revenus et de dépenses sous forme de nombres positifs à la fin des lignes dans la colonne " Solde débiteur ". Avec le bénéfice ou la perte enregistré(e) à l'étape 2, le total doit être de 0,00.

Si tout est correctement enregistré, le total affiché en vert doit être égal à 0,00 avec le bénéfice ou la perte enregistré à l'étape 2 pour que le solde d'ouverture soit finalement enregistré.

Pour les comptes de produits et de charges, des écritures d'ouverture correspondantes sont créées dans le journal comptable pour le jour de référence.

Tant que tous les exercices sont ouverts, le solde d'ouverture peut être supprimé et recréé à tout moment.